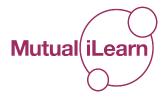

## **Accessing Webinars**

You will find some information about webinars here to help you prepare for them next week, and during your time studying on MutualiLearn.

A webinar is a great place to come together and hear the answers to many questions that you have about your learning. So if you are unsure about what is meant by any terminology used you can ask at a webinar. There is no such thing as a 'stupid question'.

Maybe you want to ask a bit of detail about how to use a specific technique you have learned, or want a kind critical friend to give you feedback on what you are planning – it's a great place for you to ask the question and everyone else learn from the answers – share the learning!

Webinars are easy to access but you **do need to register in advance for them**. If no one registers, the webinar won't run.

This is how to get started:

- 1. MutualGain set up the webinar and send you a link to it
- 2. Click on the link, enter your details (see image below), and press the Register Button

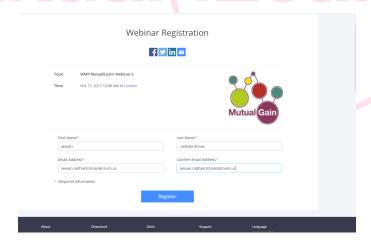

**3.** MutualGain will approve your registration and you will be sent the link to use when you want to join the webinar. This link is unique to YOU – it can't be shared.

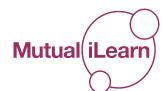

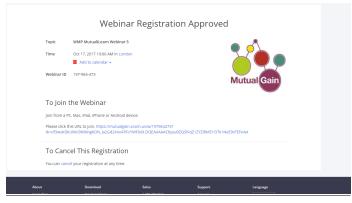

- 4. When you join the webinar you can use the following methods to ask your questions:
  - a. In the top left of your window there is a **Q&A button** Click on that and type in your question. That goes to the panellists who can either type the answer for everyone to see or verbally answer the question for all.
  - b. There is a <u>chat function</u> which you can use either to send to panellists only or to all it works the same as most chat functions
  - c. You can click on the little hand which means you want to 'raise your hand' because you need the panellists attention we can make you temporary panellists to ask your question or make your point in relation to what is being discussed

We hope you have found this useful and look forward to talking to anyone who wants to join us next week.